# **LESSON 02 - Building Programs With Python**

These notes are a guide to the speaker, as they present the material.

# **Before you start**

Test your Jupyter installation and make sure you can connect to the kernel.

# **Slides**

**SLIDE** Building Programs With Python (1)

# **SLIDE** INTRODUCTION

**SLIDE** WHY ARE WE HERE?

- We're here to learn **how to program**
- This is a way to **solve problems in your research** through making a computer do work **quickly** and **accurately**
- You'll build **functions** that do specific, defined tasks
- You'll **automate** those functions to perform tasks over and over again (in various combinations)
- You'll **manipulate data**, which is at the heart of all academia
- You'll learn some **file input/output** to make the computer read and write useful information
- You'll learn some **Data structures**, which are ways to organise data so that the computer can deal with it efficiently

# **SLIDE** XKCD

- Again, this slide is only a little bit flippant
- *No-one* writes perfect code, first time
- It's all about revision, and good practice: **defensive programming**
- This will make your life, and other people's lives, much easier

# **SLIDE** WHAT ARE WE DOING?

- We're using **a motivating example of data analysis**
- We've got some data relating to a new treatment for arthritis, and we're going to **explore it.**
- Data represents patients and **daily measurements of inflammation**
- We're going to **refactor** our code from yesterday
- We're going to **document** what the code does
- We're going to **catch errors** in our code, and respond sensibly

#### **SLIDE** SETUP

#### **SLIDE** SETTING UP

- We want a neat (clean) working environment
- **IF NECESSARY!**
- Change directory to desktop (in terminal or Explorer)
- Change your working directory to python-novice-inflammation (from yesterday/earlier)

### **SLIDE** STARTING JUPYTER **DEMO**

• Start Jupyter from the command-line

#### **SLIDE** JUPYTER LANDING PAGE **DEMO**

- Landing page is a file browser, like Explorer/Finder
- **MAKE SURE EVERYONE IS IN THE CORRECT LOCATION**

Red sticky for a question or issue

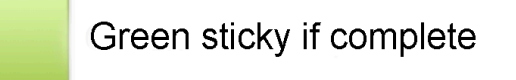

#### **SLIDE** FUNCTIONS

#### **SLIDE** MOTIVATION

- We wrote some code that plots values of interest from multiple datasets, but that code is long and complicated
- The code is also not very flexible if we want to deal with thousands of files, and we can't modify it to plot only a subset of files very easily

- Cutting and pasting is slow and error-prone
- **SO** we will package our code for reuse.
- **We do this by writing functions**

# **SLIDE** WHAT IS A FUNCTION?

- Functions in code work **like mathematical functions**, like  $y = f(x)$
- $\bullet$   $f()$  is the function
- x is an **input** (or inputs)
- y is the **returned value**, or output(s)
- The function's output  $y$  depends in some way on the value of  $x$  -defined by  $f(y)$ .
- **Not all functions in code take an input, or produce a usable output, but the principle is generally the same.**
- **You've already been using functions in this course: print() , numpy.max() , etc.**

# **SLIDE** MY FIRST FUNCTION

- **TALK ABOUT THE FUNCTION AND ITS PARTS BEFORE CREATING IT**
- We'll write a function to convert Fahrenheit to Kelvin, called  $f$  fahr to kelvin()
- **Describe the mathematical function**:
	- This function takes  $x$ , subtracts 32, multiplies by 5/9, and adds 273.15
- In Python this **translates to the code below**:
	- The function **performs a calculation, which is** *returned* **by the return statement**.
	- The value of **the variable temp is taken through the same calculation as in the mathematical function**, and is then *return*ed.
	- Functions are *defined* by the def keyword
	- The name of the function follows the  $\det$  keyword (equivalent to  $f$  in the mathematical example)
	- $\circ$  The first line ends in a colon, just like a for loop or if statement.
	- o The code, or *body* of the function is indented, just like a for loop or if statement.
	- The *parameters* or *inputs* to the function are then defined in parentheses. These get a variable name which only exists within the function. Here, there is one parameter, called temp.

# **SLIDE** CREATE A NEW NOTEBOOK **DEMO**

# **PUT THE NOTEBOOK ON SCREEN**

- We'll create a new notebook to play with some functions
- Call the notebook functions
- **Add a header**

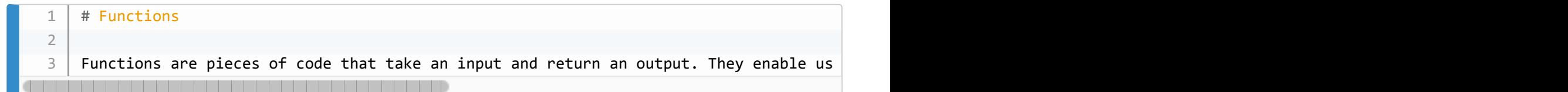

# **SLIDE** CREATE THE FUNCTION

**WRITE THE FUNCTION IN THE NOTEBOOK**

# 

#### **SLIDE** CALLING THE FUNCTION

- We **call fahr\_to\_kelvin in exactly the same way we call any other function we've seen** so far
- e.g. print() or numpy.mean()

```
print('freezing point of water:', fahr_to_kelvin(32))
   print('boiling point of water:', fahr_to_kelvin(212))
1
2
```
Red sticky for a question or issue

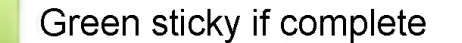

#### **SLIDE** CREATE A NEW FUNCTION

- **ASK THE LEARNERS HOW WE WOULD CREATE A NEW FUNCTION TO CONVERT KELVIN TO CELSIUS**
- **Walk through the process, being prompted**

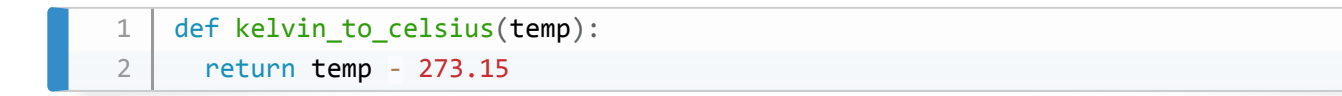

**ASK THE LEARNERS HOW TO CALL THE FUNCTION**

print('freezing point of water', kelvin\_to\_celsius(273.15))

#### **SLIDE** COMPOSING FUNCTIONS

- Composing **Python** functions works just like mathematical functions:  $y = f(g(x))$
- **ASK HOW WE CAN CONVERT FAHRENHEIT TO CELSIUS WITH OUR EXISTING FUNCTIONS**
- We could convert a temperature in fahrenheit ( $\pm$ emp  $f$ ) to a temperature in celsius ( $\pm$ emp  $\in$ ) by **executing the code**:

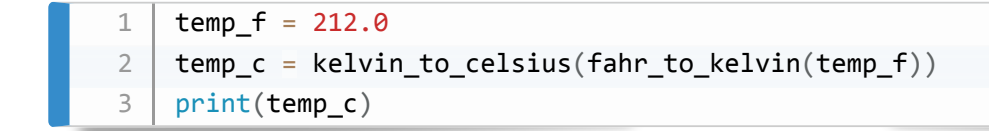

# **SLIDE** NEW FUNCTIONS FROM OLD

• \*\*ASK LEARNERS HOW WE CAN TURN THIS INTO A NEW FUNCTION:  $fahr$  to celsius() :

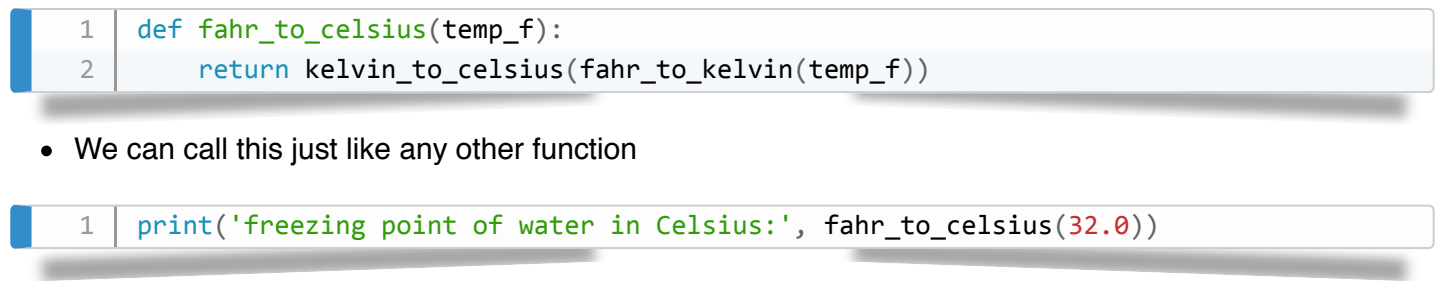

**THIS IS HOW PROGRAMS ARE BUILT: COMBINING SMALL CHUNKS OF CODE INTO LARGER BITS UNTIL WE GET THE RESULT WE WANT**

#### **SLIDE** EXERCISE 01

**• SHOW THE SLIDES FOR THE EXERCISE** 

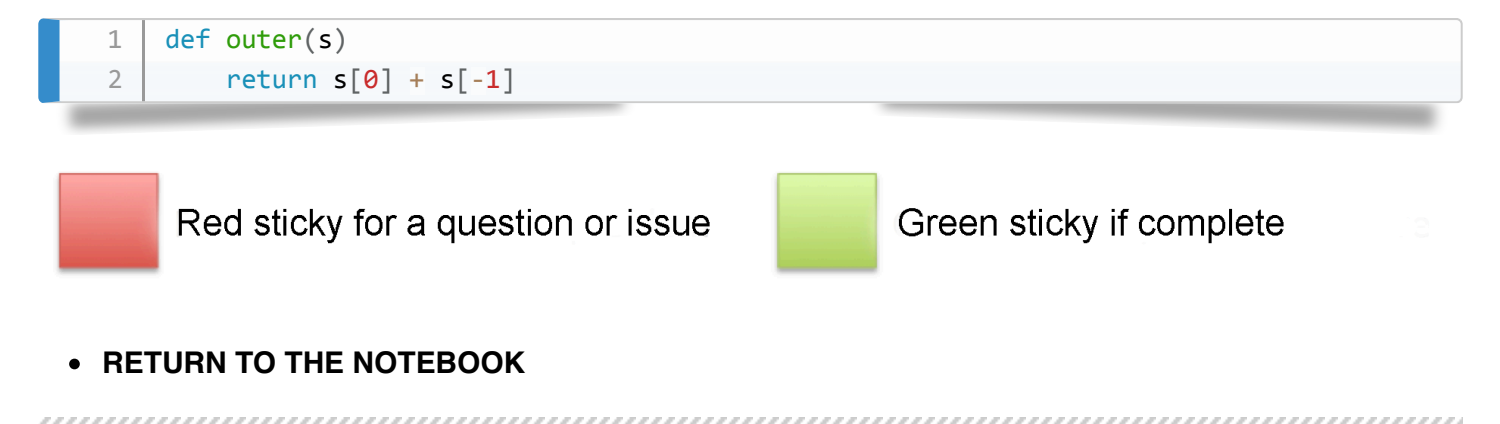

#### **SLIDE** SCOPE

**Make a Markdown note**

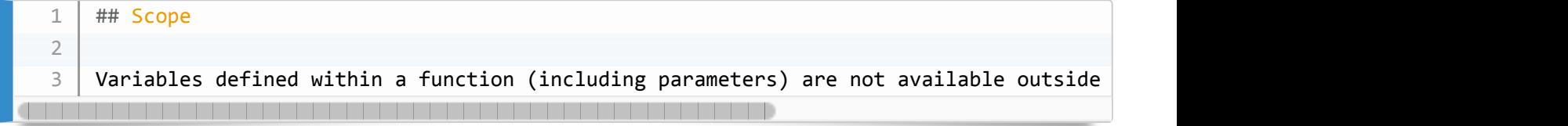

- **This is called \*function scope**\*
- **DEMO THE CODE BELOW**

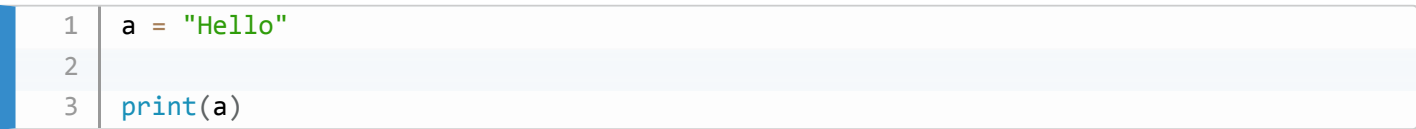

- $\bullet$  This code defines a variable  $\boxed{a}$  and gives it a value "Hello"
- **NOW DECLARE A FUNCTION (IN THE SAME CELL) AND CALL IT**

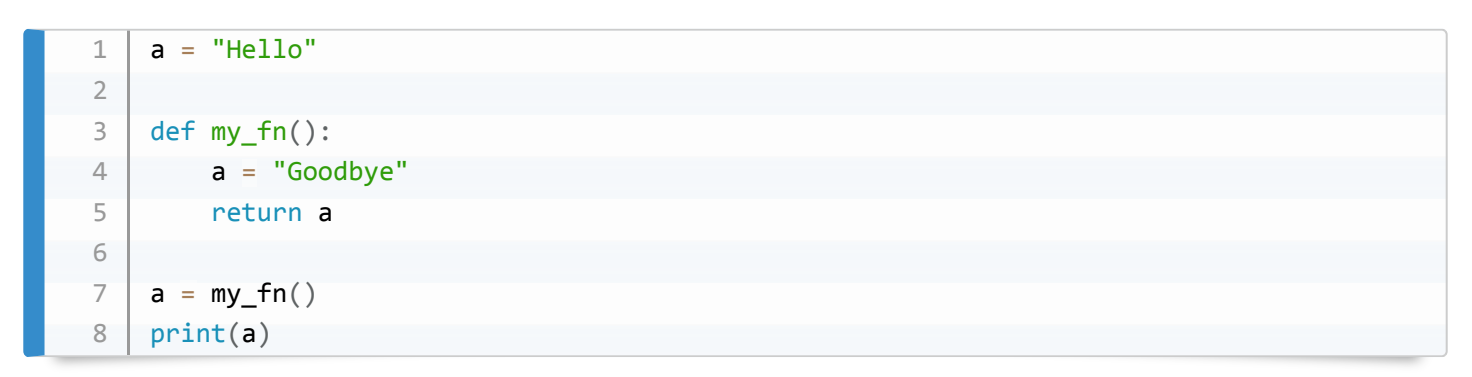

- $\bullet$  To move values to and from functions, you should generally return them from the function
- **COMPLETE THE CODE EXAMPLE IN THE CELL**

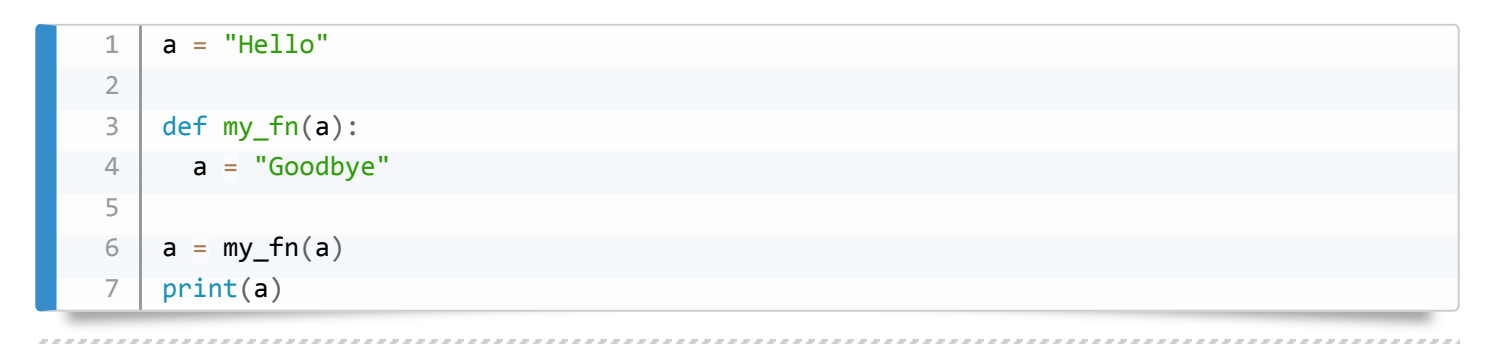

# **SLIDE** EXERCISE 02

- **PUT THE SLIDES ON SCREEN**
- **MCQ: put coloured stickies up**
- Solution: 1: 7 3 (this differs from that on the SWC page)

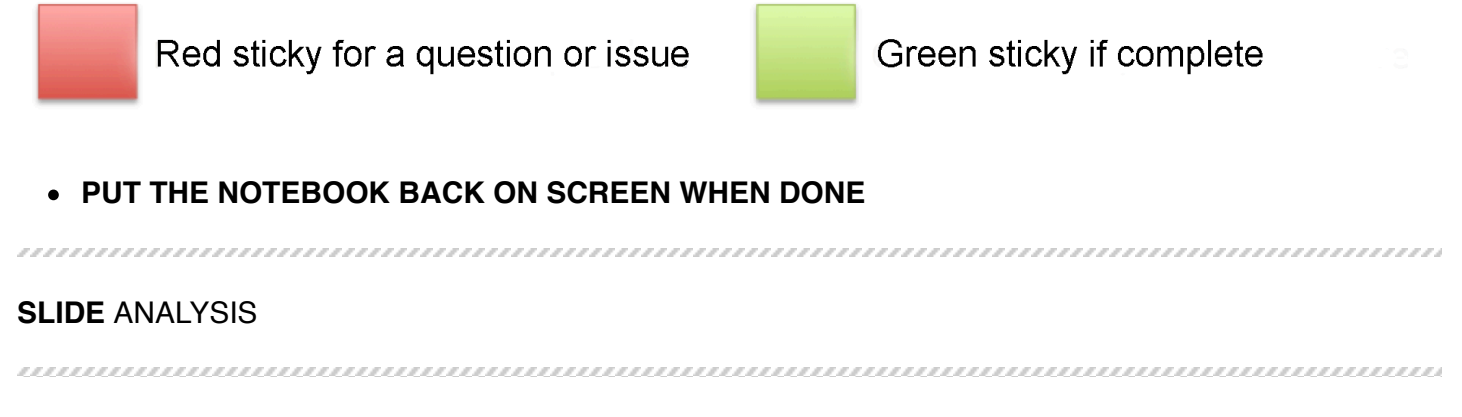

# **SLIDE** TIDYING UP

- Now we can write functions, **let's make the inflammation analysis easier to reuse**
- **ONE FUNCTION PER OPERATION**
- $*$ \*\*OPEN UP THE FILES. IPYNB NOTEBOOK FROM YESTERDAY
- **RESTART AND RUN ALL CELLS**
- **GUIDE THE STUDENTS THROUGH THE CODE LOGIC: TWO SECTIONS ANALYSE AND DETECT PROBLEMS**

# **SLIDE** ANALYSE()

- We'll write **a function that plots the data**
- **WRITE THE FUNCTION BELOW IN THE SAME CELL, WITH COPY AND PASTE**
- **SPLIT CELLS SO THAT THE FUNCTION AND LOOP ARE SEPARATE**

```
def analyze(data):
         fig = matplotlib.pyplot.figure(figsize=(10.0, 3.0))axes1 = fig.addsubplot(1, 3, 1)axes2 = fig.addsubplot(1, 3, 2)axes3 = fig.addsubplot(1, 3, 3)				axes1.set_ylabel('average')
         axes1.plot(numpy.mean(data, axis=0))
         				axes2.set_ylabel('max')
         axes2.plot(numpy.max(data, axis=0))
         				axes3.set_ylabel('min')
         axes3.plot(numpy.min(data, axis=0))
         				fig.tight_layout()
         				matplotlib.pyplot.show()
1
2
3
4
5
6
7
8
9
10
11
12
13
14
15
16
17
18
```
#### **RUN THE CELL AND SHOW THAT THE OUTPUT IS THE SAME**

SLIDE
DETECT PROBLEMS()

- We'll have **a function that checks the data for problems**
- \* **Demo code**

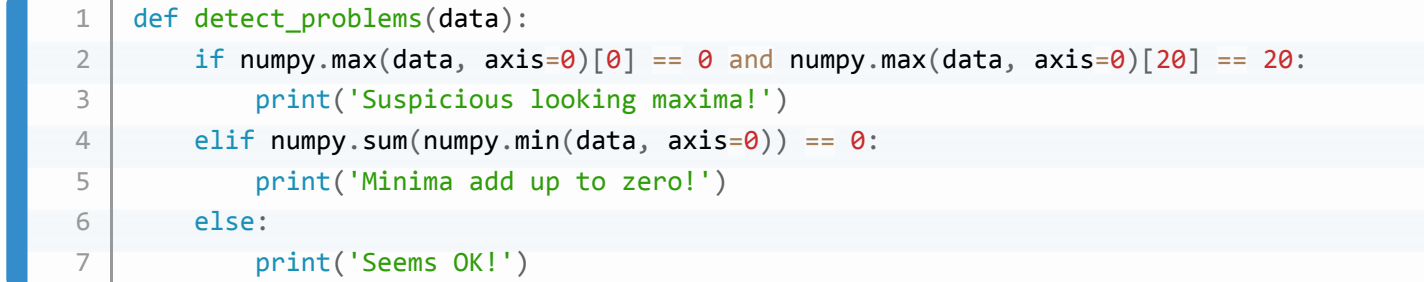

# **RUN THE CELL AND SHOW THAT THE OUTPUT IS THE SAME**

#### **SLIDE** CODE REUSE

- **The logic of the code is now easier to understand**
- We identify the input files, then apply one function per action in a loop:
	- Print the filename
	- $\circ$  Load the data with  $np.loadtxt()$
	- detect  $problems()$  in the data  $\circ$
	- analyse() the data  $\circ$

```
for file in files:
       				print(file)
        data = numpy.loadtxt(fname=file, delimiter=',')
        detect problems(data)
        				analyse(data)				
1
2
3
4
5
```
- **THIS HAS ADVANTAGES**
- **The code is much shorter (as we read it, here)**
- **The function names are human-readable and descriptive**
- **It is much easier to see what the code is doing**

Red sticky for a question or issue

Green sticky if complete

,,,,,,,,,,,,,,,,,,,,,,,,,,,,,,,,,

**SLIDE** GOOD CODE PAYS OFF

- **PUT SLIDES ON SCREEN**
- **YOU MAY BE ASKING YOURSELF WHY YOU WANT TO BOTHER WITH THIS**
- After 6 months, the referee report arrives and you need to rerun experiments
- Another student is continuing the project
- Some random person reads your article and asks for the code
- Helps spot errors quickly
- Clarifies structure in your mind as well as in the code
- Saves you time in the long run! ("Future You" will back this up)

# **SLIDE** TESTING AND DOCUMENTATION

#### **SLIDE** MOTIVATION

- Once a useful function is written, it gets reused over and over, often without further checking
- When you write a function you should:
	- **Test output for correctness**
	- **Document the expected function**
- We'll demonstrate this with a function to centre a numerical array

### **SLIDE** CREATE A NEW NOTEBOOK

- **New notebook called testing**
- **ADD AN INTRO IN MARKDOWN**

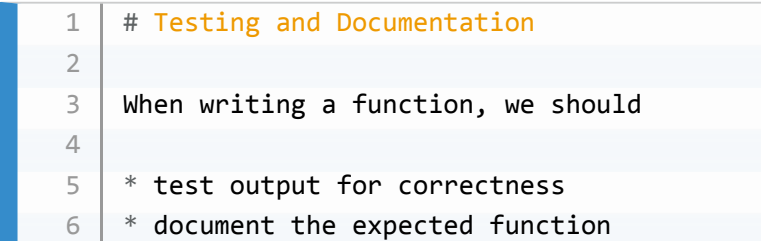

**ADD IMPORTS**

import numpy

- **Write the test function**
- When doing some analyses, such as PCA, we might want to recentre and normalise our dataset.
- Let's write a function to recentre an array of data, like the inflammation data.

```
def centre(data, desired):
       return (data - np.mean(data)) + desired
1
2
```
#### **SLIDE** TEST DATASETS

**ASK THE LEARNERS HOW WE CAN CHECK THAT THE FUNCTION WORKS IN THE WAY WE INTEND**

- We could try centre() on our real data, but we *don't know what the answer should be!*\*
- We'll use numpy 's zeros() function to generate an **input set where we know the answer**

```
SHOW THE TEST DATA
```

```
z = npzeros((2, 2))z
1
\overline{\mathcal{L}}
```
**Let's recentre the data at the value 2**

```
1 centre(z, 3.0)
```
**This works, so we'll try it on real data**

#### **SLIDE** REAL DATA

**LOAD THE DATA**

```
1 \mid data = numpy.loadtxt(fname='data/inflammation-01.csv', delimiter=',')
```
**Let's recentre the data to zero**

```
1 centre(data, 0))
```
This looks OK, but **how would we know it worked?**

# **SLIDE** CHECK PROPERTIES

- **ASK LEARNERS HOW THEY COULD VERIFY THE FUNCTION WORKED AS INTENDED**
- We can **check properties of the original and centred data**
	- mean , min , max , std

print('original min, mean, and max are:', numpy.min(data), numpy.mean(data), numpy.ma 

- We'd expect the **mean of the new dataset to be approximately 0.0**
- Also, the **range ( max min ) should be unchanged.**

```
centred = centre(data, 0)print('min, mean, and max of centered data are:', numpy.min(centred),
          numpy.mean(centred), numpy.max(centred))
1
2
3
```
- The limits seem OK, but has the *shape* of the data distribution changed?
- The **variance of the dataset should be unchanged.**

1 | print('std dev before and after:', numpy.std(data), numpy.std(centred))

• The range and variance are as expected, but the mean is not quite  $\overline{0.0}$ 

**The function is probably OK, as-is**

,,,,,,,,,,,,,,,,,,,,,,,,,,,,,,,,,,,,

#### **SLIDE** DEFAULT ARGUMENTS

- $\bullet$  So far we have named the two arguments in our  $|$  centre()  $|$  function
- We need to specify both of them when we call the function
- **Demo code**

1 centre( $[1, 2, 3]$ , 0)

- We **can set a** *default* **value for function arguments** when we define the function
- Set defaults **by assigning a value in the function declaration**, as follows:

```
def centre(data, desired=0.0):
        """Returns the array in data, recentered around the desired value."""
        return (data - np.mean(data)) + desired
1
2
3
```
- The change we've made is to set desired=0.0 in the function *prototype*.
- Now, by default, the function will recentre the passed data to zero, without us having to specify that:

```
centre([1, 2, 3])
```
,,,,,,,,,,,,,,,,,,,,,

#### **SLIDE** DOCUMENTING FUNCTIONS

**ADD TEXT TO THE NOTEBOOK**

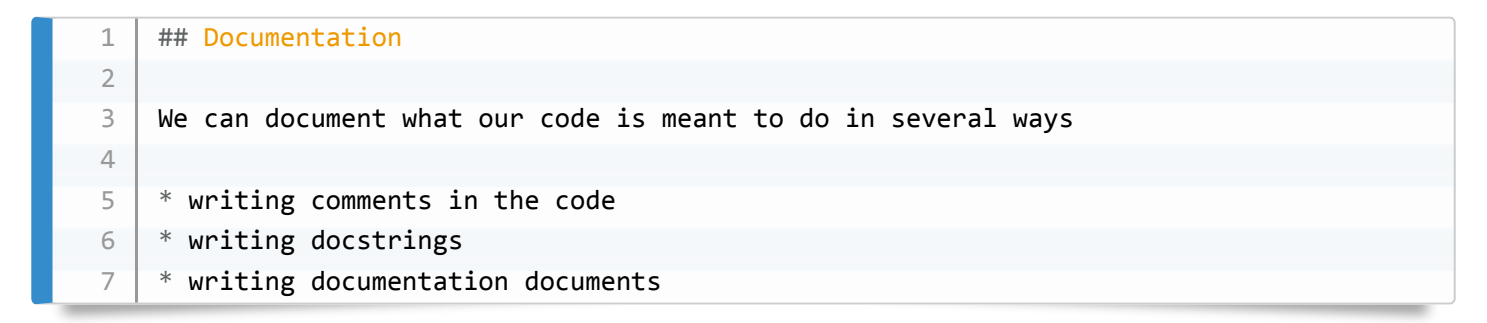

- We can document what our function does by **writing comments in the code**, and this is a good thing.
- But Python allows us to **document what a function does directly in the function** using a *docstring*.
- This is a string that is put in a **specific place in the function definition, and it has special properties that are useful**.
- $\bullet$  To add a docstring to our  $\cdot$  centre() function, we add a string immediately after the function declaration
- **ADD DOCSTRING TO EXISTING FUNCTION AND RUN CELL**

```
RESTART KERNEL AND RUN ALL
This documents the function directly in the source code, and it also hooks that documentation into
   Python 's help system.
• We can ask for help on any function using the he1p() function:
• built-in function
 module function
and if you write it your own functions
SHOW LEARNERS HOW DETAILED THE BUILTIN AND NUMPY HELP IS
Using the triple quotes (""") allows us to use a multi-line string to describe the function:
ADD EXTRA DOCUMENTATION
      def centre(data, desired):
          """Returns the array in data, recentered around the desired value."""
          return (data - numpy.mean(data)) + desired
  1
  2
  3
  1 | help(print)1 help(numpy.mean)
  1 | help(centre)def centre(data, desired):
          """Returns the array in data, recentred around the desired value.
  1
  2
```
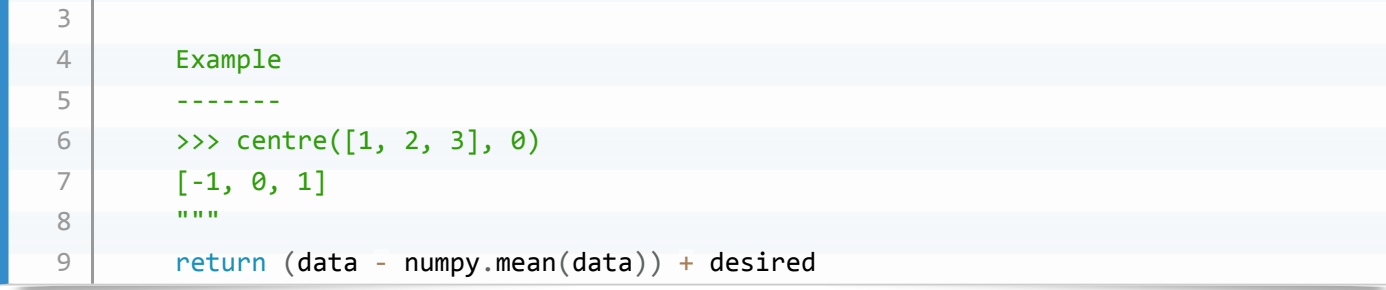

# **DEMONSTRATE THE CHANGE**

# **SLIDE** EXERCISE 03

# **MOVE SLIDES TO THE SCREEN**

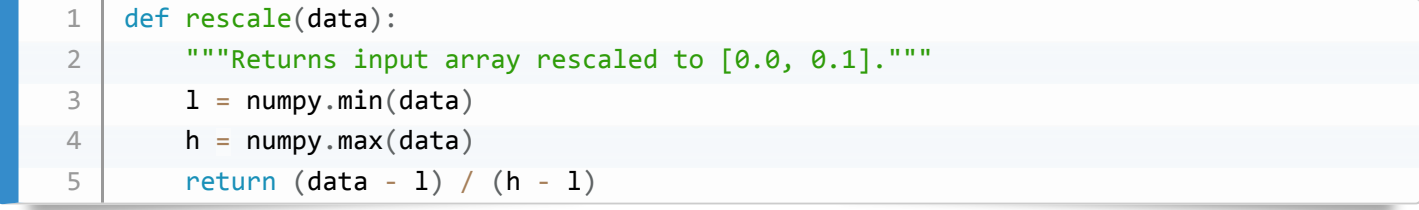

Red sticky for a question or issue

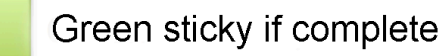

**SLIDE** ERRORS AND EXCEPTIONS **MOVE NOTEBOOK TO THE SCREEN SLIDE** CREATE A NEW NOTEBOOK **Call the notebook errors ADD AN INTRO** 1 # Errors and Exceptions 2 3 `Python` provides useful error reports of what has gone wrong, which can help with de

**SLIDE** ERRORS

,,,,,,,,,,,,,,,,,,,,,,,

- **Programming is essentially just making errors over and over again until the code works** ;)
- The key skill is **learning how to identify, and then fix, the errors** when they are reported.

**All programmers** make errors.

#### **SLIDE** TRACEBACK

- $\sqrt{P}$  Python tries to be helpful, and provides extensive information about errors
- These are called *tracebacks*
- **We'll induce a traceback, so we can look at it**
- **ENTER CODE IN A CELL**

```
def favourite ice cream():
           ice\_creams = ['chocolate",																		"vanilla",
                               																		"strawberry"]
           				print(ice_creams[3])
1
2
3
4
5
```
**NEW CELL**

favourite\_ice\_cream()

#### **SLIDE** PARTS OF A TRACEBACK

```
---------------------------------------------------------------------------
      IndexError but all the COVID- Traceback (most recent call last)
      <ipython-input-4-8f18c934933f> in <module>()
      ----> 1 favourite_ice_cream()
      <ipython-input-3-3f8910a0f7ad> in	favourite_ice_cream()
               3 The Contract Contract Contract Contract Contract Contract Contract Contract Contract Contract Contract Contract Contract Contract Contract Contract Contract Contract Contract Contract Contract Contract Contract Contract 
              4 "strawberry"]
         \left[-\right] 5 print(ice_creams[3])
      IndexError: list index out of range
 1
2
 3
4
 5
6
 7
8
9
10
11
```
# **TALK THROUGH THE TRACEBACK IN THE NOTEBOOK**

- The *stack* of all steps leading to the error is shown
- The steps are separated by lines starting  $\langle$ ipython-input-1.
- The steps run in order from top to bottom
- The first step has an arrow, showing where we were when the error happened. We were calling the favourite ice cream() function
- The second step tells us that we were *in* the favourite ice cream() function
- The second step also points to the line  $\vert$  print (ice creams [3]) , which is where the error occurs
- This is also the last step, and the precise error is shown on the final line:

IndexError: list index out of range

• Together, this tells us that we have made an index error in the line print (ice creams[3]) , and by looking we can see that we've tried to use an index outside the length of the list.

# **SLIDE** SYNTAX ERRORS

- The error you saw just now was a \*logic error<sup>\*</sup> the code was valid Python, but it did something 'illegal'
- \***Syntax\* errors occur when the code is not interpretable as valid Python**
- **ENTER CODE IN A NEW CELL NOTE THE EXTRA SPACE AND LACK OF COLON!**

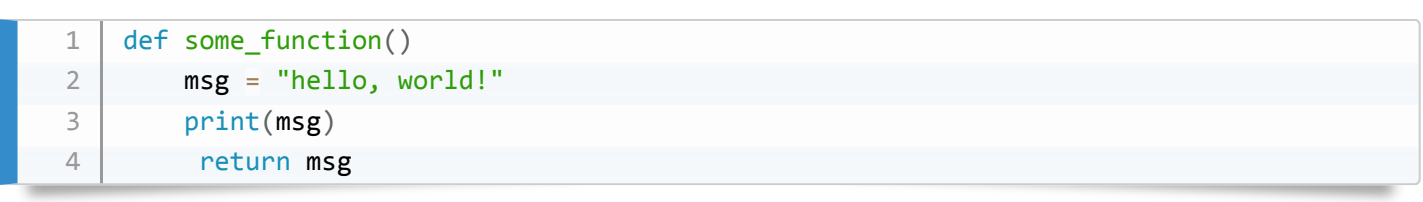

#### **SLIDE** SYNTAX TRACEBACK

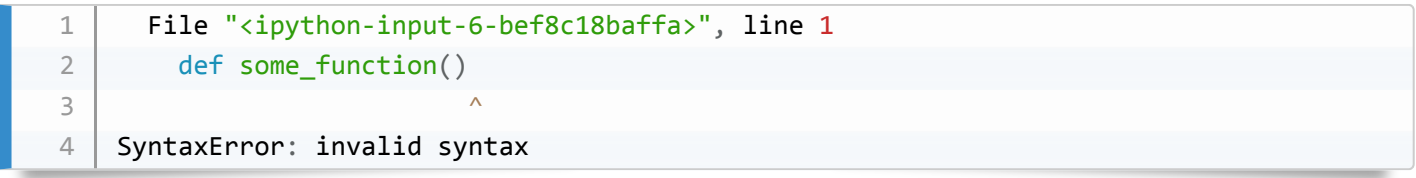

Python tells us there's a SyntaxError - the code isn't written correctly

- It points to the approximate location of the problem with a caret/hat ( $\binom{1}{1}$ )
- We can see that we need to put a colon at the end of the function declaration
- **FIX THE CODE IN PLACE**

#### **SLIDE** FIXED?

### **SHOW AND RUN FIXED CODE**

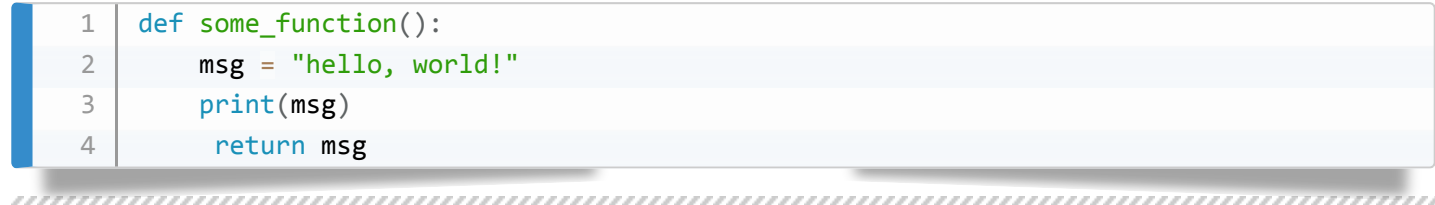

# **SLIDE** NOT QUITE

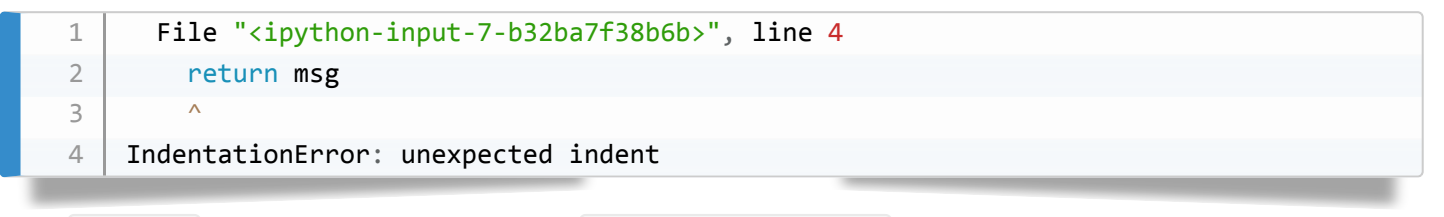

- Python now tells us that there's an IndentationError
- We don't learn about all the syntax errors at one time Python gives up after the first one it finds
- **(fixing the first error in a file might correct all subsequent errors)**

# 

#### **SLIDE** NAME ERRORS

- $\bullet$  If you try to use a variable that is not defined in *scope*, you will get a NameError
- This often happens with typos
- **ENTER CODE IN A NEW CELL**

 $print(a)$ 

We have a **NAME ERROR**

```
---------------------------------------------------------------------------
   NameError butch and the COV Traceback (most recent call last)
   <ipython-input-5-c5a4f3535135> in <module>()
   ---> 1 print(a)NameError: name 'a' is not defined
1
2
3
4
5
6
```
- **This is true in functions/loops, too**
- **ENTER CODE IN A NEW CELL**

```
for i in range(3):
       count = count + i1
2
```
This still gives us a name error

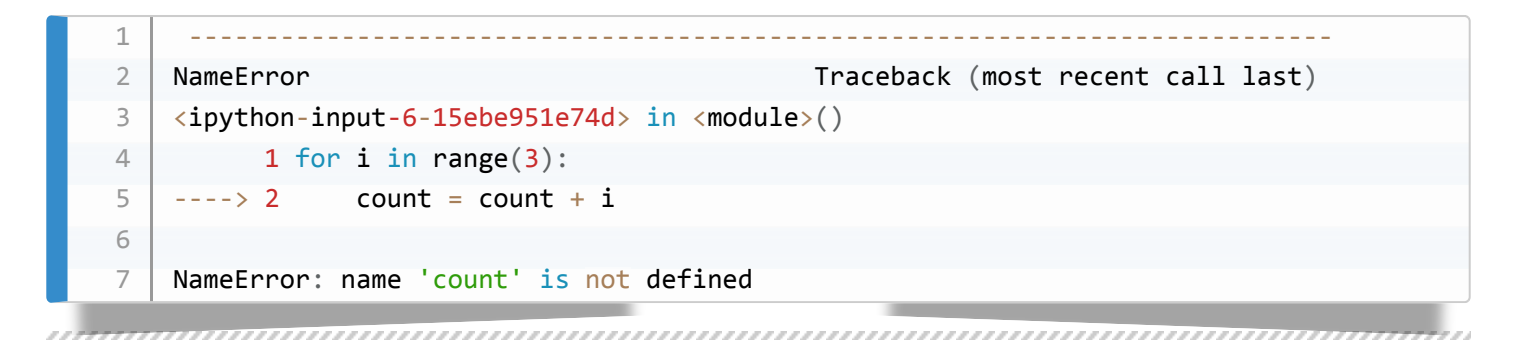

#### **SLIDE** INDEX ERRORS

- If you try to access an element of a collection that does not exist, you'll get an IndexError
- **ENTER CODE IN NEW CELL**

```
letters = ['a', 'b', 'c']for letter in range(4):
       print("Letter", letter, "is", letters[letter])
1
2
3
```
**This gives us an IndexError**

```
Letter #1 is a
     Letter #2 is b
     Letter #3 is c
     ---------------------------------------------------------------------------
     IndexError but all the COVID- Traceback (most recent call last)
    <ipython-input-7-656a22fa6ec5>	in	<module>()
            						3	print("Letter	#2	is",	letters[1])
     						4	print("Letter	#3	is",	letters[2])
     ----> 5 print("Letter #4 is", letters[3])
     IndexError: list index out of range
 1
2
 3
4
5
6
 7
8
9
10
11
```
**SLIDE** EXERCISE 04

**PUT SLIDES ON SCREEN**

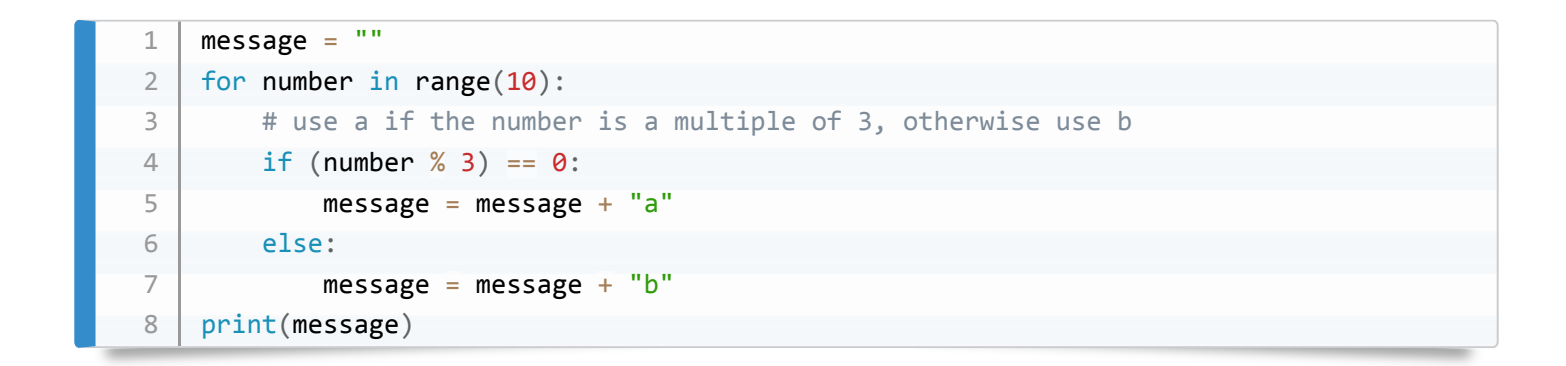

Red sticky for a question or issue

Green sticky if complete

### **SLIDE** DEFENSIVE PROGRAMMING

**PUT NOTEBOOK BACK ON SCREEN**

# **SLIDE** CREATE A NEW NOTEBOOK

- **Call it defensive**
- **ADD INTRO IN MARKDOWN**

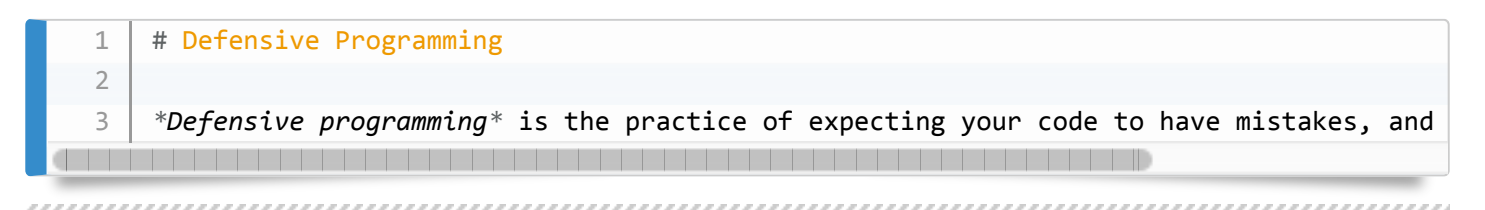

#### **SLIDE** DEFENSIVE PROGRAMMING

- So far **we have focused on the basic tools** of writing a program: variables, lists, loops, conditionals, and functions.
- We haven't looked very much at whether a program is getting the right answer (and whether it continues to get the right answer as we change it).
- **It's all very well having some code, but if it doesn't give the right answer it can be damaging, or worse than useless**
- **Defensive programming** is the practice of expecting your code to have mistakes, and guarding against them.
- To do this, we will write some **code that** *checks its own operation***.**
- This is generally good practice, speeds up software development, and helps ensure that your code is doing what you intend.

**SLIDE** ASSERTIONS

,,,,,,,,,,,,,,,,,,,,,,,,

#### **ADD INTRODUCTORY TEXT**

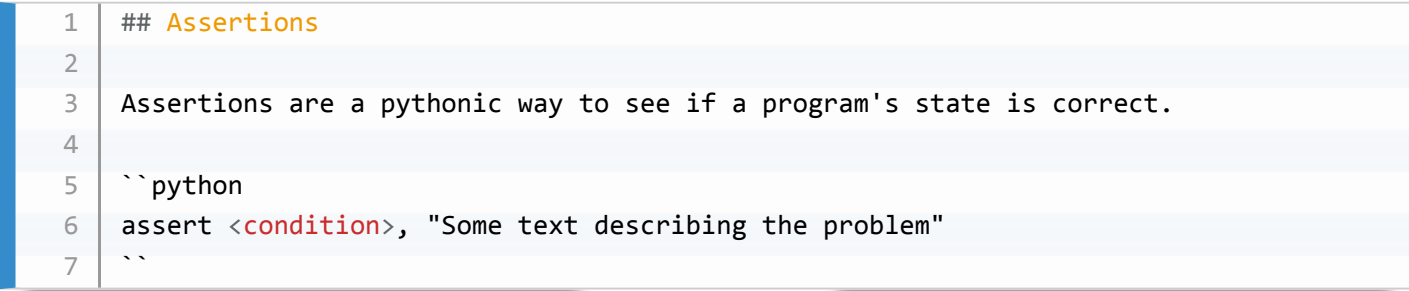

- Assertions are a **Pythonic** way to see if code runs correctly
	- 10-20% of the Firefox source code is assertions/checks on the rest of the code!
- We assert that a *condition* is True
	- o If it's True, the code may be correct
	- If it's False , the code is **not** correct
- The syntax for an assertion is that we assert some <condition> is True, and if it's not, an error is thrown ( AssertionError ), with some text explaining the problem.

#### **SLIDE** EXAMPLE ASSERTION

Type code **then ask learners what it does**

```
numbers = [1.5, 2.3, 0.7, -0.001, 4.4]total = 0.0for n in numbers:
       assert n > 0.0, 'Data should only contain positive values'
       total += nprint('total is:', total)
1
2
3
4
5
6
```
**EXECUTE CELL**

```
---------------------------------------------------------------------------
    AssertionError business and the controller of the Traceback (most recent call last)
    \langleipython-input-1-985f50018947> in \langlemodule>()
          2 total = 0.03 for n in numbers:
     ---> 4 assert n > 0.0, 'Data should only contain positive values'
          5 total += n						6 print('total	is:',	total)
    AssertionError: Data should only contain positive values
1
2
3
4
5
6
7
8
9
10
```
The **traceback tells us there is an AssertionErroe and highlights which** *assertion* **failed.**

- **SLIDE** WHEN TO USE ASSERTIONS
- **Assertions are useful in three circumstances:**
- *preconditions* must be true at the start of an operation
- *postcondition* something guaranteed to be true when an operation completes
- *invariant* something always true at a particular point in code
- **PUT EXAMPLE CODE IN NEW CELL**

```
def normalise rectangle(rect):
         """Normalises a rectangle to the origin, longest axis 1.0 units."""
        x0, y0, x1, y1 = rectdx = x1 - x0dy = y1 - y0if dx > dy:
             scaled = float(dy) / dxupper_x, upper_y = 1.0, scaled
         				else:
             scaled = float(dx) / dyupper_x, upper_y = scaled, 1.0return (0, 0, upper_x, upper_y)
1
2
3
4
5
6
7
8
9
10
11
12
13
14
15
```
**Test with some values - in the same cell**

```
normalise rectangle((1.0, 1.0, 4.0, 4.0))normalise rectangle((1.0, 1.0, 4.0, 6.0))
```
**DO ALL INPUTS MAKE SENSE?**

```
normalise rectangle((6.0, 4.0, 1.0, 1.0))normalise_rectangle((6.0, 4.0, 1.0))
```
- **ASK LEARNERS WHAT SORT OF CHECKS WE NEED TO MAKE**
- **Input type** 4 values, all numbers
- **x0 < x1; y0 < y1** lower left corner is identified first
- **output values less than or equal to 1** correct result returned

#### **SLIDE** PRECONDITIONS

1 2

1 2

- **Preconditions** must be true at the start of an operation or function
- $\bullet$  Here, we want to ensure that  $\lceil \cot \rceil$  has four values

### **MAKE CHANGE IN CELL**

```
def normalise rectangle(rect):
        """Normalises a rectangle to the origin, longest axis 1.0 units."""
        assert len(rect) == 4, "Rectangle must have four co-ordinates"
        x0, y0, x1, y1 = rectdx = x1 - x0dy = y1 - y0if dx > dy:
             scaled = float(dy) / dxupper_x, upper_y = 1.0, scaled
        				else:
             scaled = float(dx) / dyupper_x, upper_y = scaled, 1.0return (0, 0, upper_x, upper_y)
1
2
3
4
5
6
7
8
9
10
11
12
13
14
15
16
```
# **TEST FAILING INPUT AND SHOW ASSERTIONERROR**

 $1 \mid nonmalise\_rectangle((6.0, 4.0, 1.0))$ 

#### **SHOW ANOTHER PROBLEM**

```
1 | normalise_rectangle((6.0, 4.0, 1.0, -0.5))
```
#### **SLIDE** POSTCONDITIONS

- **Postconditions** must be true at the end of an operation or function.
- $\bullet$  Here, we want to assert that the upper x and y values are in the range  $[0, 1]$
- **MAKE CHANGE IN CELL**

```
def normalise_rectangle(rect):
         """Normalises a rectangle to the origin, longest axis 1.0 units."""
        assert len(rect) == 4, "Rectangle must have four co-ordinates"
        x0, y0, x1, y1 = rectdx = x1 - x0dy = y1 - y0if dx > dy:
            scaled = float(dy) / dxupper_x, upper_y = 1.0, scaled
        				else:
            scaled = float(dx) / dyupper_x, upper_y = scaled, 1.0assert 0 < upper_x \le 1.0, "Calculated upper x-coordinate invalid"
        assert 0 < upper y \le 1.0, "Calculated upper y-coordinate invalid"
        return (0, 0, upper_x, upper_y)
1
2
3
4
5
6
7
8
9
10
11
12
13
14
15
16
17
18
19
```
# **TEST FAILING INPUT TO SHOW ASSERTIONERROR**

1 | normalise\_rectangle( $(6.0, 4.0, 1.0, -0.5)$ )

- **This isn't our code's fault!**
- The problem is that the input values have the upper-right corner below the lower left corner
- We need to add another *precondition*

```
def normalise_rectangle(rect):
         """Normalises a rectangle to the origin, longest axis 1.0 units."""
         assert len(rect) == 4, "Rectangle must have four co-ordinates"
        x0, y0, x1, y1 = rectassert x0 \le x1, "Invalid x-coordinates"
         assert y0 \text{ } < y1, "Invalid y-coordinates"
         dx = x1 - x0dy = y1 - y0if dx > dy:
             scaled = float(dy) / dxupper_x, upper_y = 1.0, scaled
         				else:
             scaled = float(dx) / dyupper_x, upper_y = scaled, 1.0assert 0 < upper x \le 1.0, "Calculated upper x-coordinate invalid"
         assert 0 < upper_y \le 1.0, "Calculated upper y-coordinate invalid"
         return (0, 0, upper_x, upper_y)
1
2
3
4
5
6
7
8
9
10
11
12
13
14
15
16
17
18
19
20
21
```
# **DEMONSTRATE THE ERROR THAT'S RAISED**

#### **SLIDE** NOTES ON ASSERTIONS

#### **PUT SLIDES ON SCREEN**

- Assertions help understand programs: they declare what the program should be doing
- Assertions help the person reading the program match their understanding of the code to what the code expects

- *Fail early, fail often*
- Turn bugs into assertions or tests: if you've made the mistake once, you might make it again

#### **SLIDE** TEST-DRIVEN DEVELOPMENT

#### **SLIDE** A PROBLEM

- We want to write a function that identifies when two or more ranges (**eg. time-series** overlap).
- The range of each input is given as a pair of numbers: (start, end)
- We want the largest range that all the inputs include

# **ASK LEARNERS HOW THEY WOULD GO ABOUT THE PROCESS**

#### **SLIDE** A NOVICE'S APPROACH

- 1. Write a function: range\_overlap()
- 2. Call the function interactively on two or three test inputs
- 3. If the answer is wrong, fix the function
- **This works thousands of scientists are doing it right now!**

### **SLIDE** A PROGRAMMER'S APPROACH

- 1. Write a short function for each test
- 2. Write a range overlap() function that should pass those tests
- 3. If any answers are wrong, fix it and re-run the test functions
- **WHy DO IT THIS WAY?**
- **We have to say what the function does in detail before we write it** clarity of thought, aids desian
- **Avoids confirmation bias** we have to think about what could go wrong before we write the function, not write a function and confirm that it works on sample data

#### **SLIDE** TEST FUNCTIONS

- **PUT THE NOTEBOOK ON SCREEN**
- **Add an intro**

```
1
   ## Test-Driven Development
 2
 3
   In test-driven development, we write tests that assert what functions should do befor
```
- Here are three test functions for a hypothetical range overlap() function
- 1. single range returns itself
- 2. simple overlap of two ranges
- 3. simple overlap of three ranges

```
assert range_overlap([(0.0, 1.0)]) == (0.0, 1.0)assert range_overlap([(2.0, 3.0), (2.0, 4.0)]) == (2.0, 3.0)assert range_overlap([(0.0, 1.0), (0.0, 2.0), (-1.0, 1.0)]) = (0.0, 1.0)1
2
\overline{a}
```
- **ENTER FUNCTIONS IN A CELL AND RUN**
- **NOTE THAT IN THE ABSENCE OF A FUNCTION, IT FAILS**

```
• NOTE THAT WE HAVE IMPLICITLY DEFINED WHAT OUR INPUT AND OUTPUT LOOK LIKE
```
- **NOTE THAT WE'RE MISSING A CASE WITH NO OVERLAP**
- How should we define a result where there is no overlap? **DISCUSS WITH LEARNERS** Return  $(0, 0)$ ; return None ?
- Are our ranges  $(x, y)$  or  $(x, y]$  ? do they meet when we have  $[(0, 1), (1, 2)]$

# **ASSUME**

- Return None when there's no overlap
- Overlaps must have non-zero width
- **ADD TWO MORE TESTS**

assert range\_overlap( $[(0.0, 1.0), (5.0, 6.0)])$  == None assert range\_overlap( $[(0.0, 1.0), (1.0, 2.0)]) == None$ 1 2

### **SLIDE** MAKE A TEST FUNCTION

- **Wrap the assertions in a function**
- **DO THIS IN THE SAME CELL**

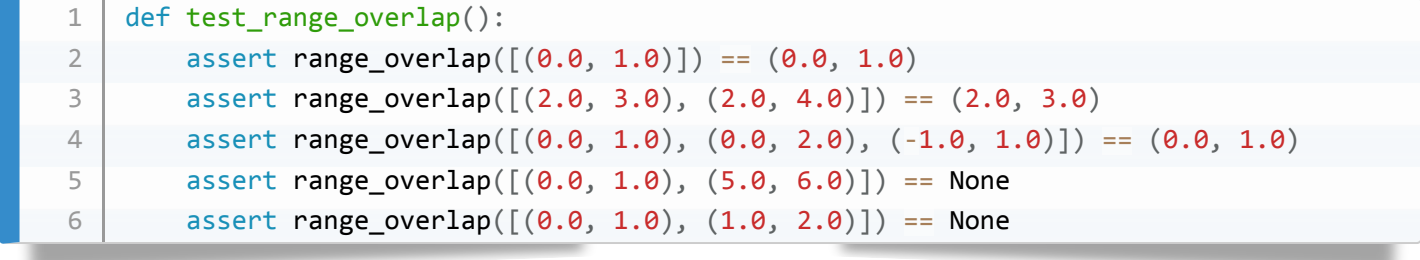

**SLIDE** WRITE RANGE OVERLAP()

# **WRITE THE FUNCTION IN THE SAME CELL**

```
def range overlap(ranges):
        """Return common overlap among a set of (low, high) ranges."""
       lowest = 0.0highest = 1.0for (low, high) in ranges:
           lowest = max(lowest, low)highest = min(highest, high)return (lowest, highest)
1
2
3
4
5
6
7
8
```
- **RUN THE CELL**
- **TEST IN THE CELL BELOW**

• This fails:

```
1
     ---------------------------------------------------------------------------
  2
     AssertionError business and the Traceback (most recent call last)
     <ipython-input-25-cf9215c96457> in <module>()
  3
     ----> 1 test_range_overlap()
  4
  5
  6
     <ipython-input-24-2c4b718b7bc2> in	test_range_overlap()
  7
          10 def test range overlap():
  8
          11 assert range_overlap([(0.0, 1.0)]) == (0.0, 1.0)\overline{9}---> 12 assert range_overlap([(2.0, 3.0), (2.0, 4.0)]) == (2.0, 3.0)13 assert range overlap([(0.0, 1.0), (0.0, 2.0), (-1.0, 1.0)]) == (0.0, 1.0)10
          14 assert range overlap([(0.0, 1.0), (5.0, 6.0)]) == None
 11
 12
 13
     AssertionError:
```
- **SECOND TEST FAILS**
- $\bullet$  We're initialising lowest and highest to arbitrary values we should really do this from the data

*always initialise from data* - a very sound rule!

### **SLIDE** EXERCISE 05

- **PUT SLIDES ON SCREEN**
- **add a test**

1 assert range overlap( $[$ ]) == None

• Solution:

```
def range overlap(ranges):
         """Return common overlap among a set of (low, high) ranges."""
         if not ranges:
             return None
         lowest, highest = range[0]for (low, high) in ranges[1:]:
             lowest = max(lowest, low)highest = min(highest, high)if lowest >= highest: # no overlap
             return None
         				else:
           								return (lowest,	highest)
1
2
3
4
5
6
7
8
9
10
11
12
```